## Excel模板设置

Excel模板设置功能是指帮助用户把当前数据集的数据结果填充到用户自定义的Excel模板中,以便导出的Excel可以是用户自定义的格式。

操作入口:单击可视化查询工具栏中的 Excel模板设置 按钮,弹出"Excel模板设置"窗口。

## 窗口介绍

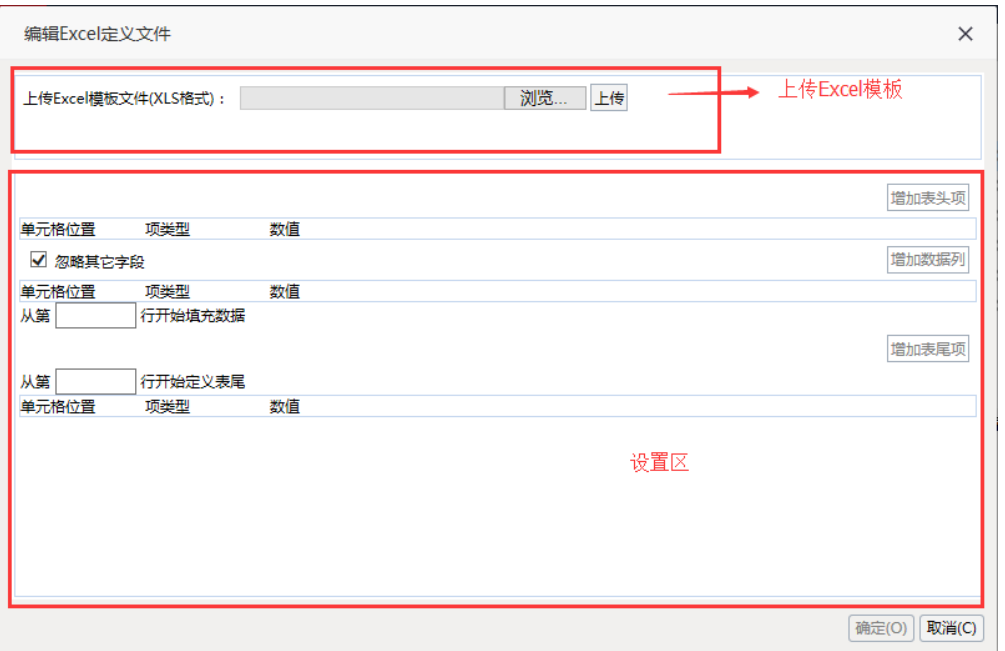

"Excel模板设置"窗口主要分为:

- 1. 上传Excel模板:主要用于上传用户的Excel模板,目前只支持导入Excel2003模板。
- 2. 设置区: 设置报表和模板关联,使用报表信息(字段、函数等)填充Excel模板单元格。包含表头表尾、数据列。
- 表头项: 设置Excel中的表头,把从产品中公式取到的值或是常量填充到设置的单元格位置。
- 数据列:设置产品中的字段和Excel中的字段列的关联关系。
- 表尾项: 设置Excel中的表尾,把从产品中公式取到的值或是常量填充到设置的单元格位置。

下表是设置区各个选项的设置项说明列表:

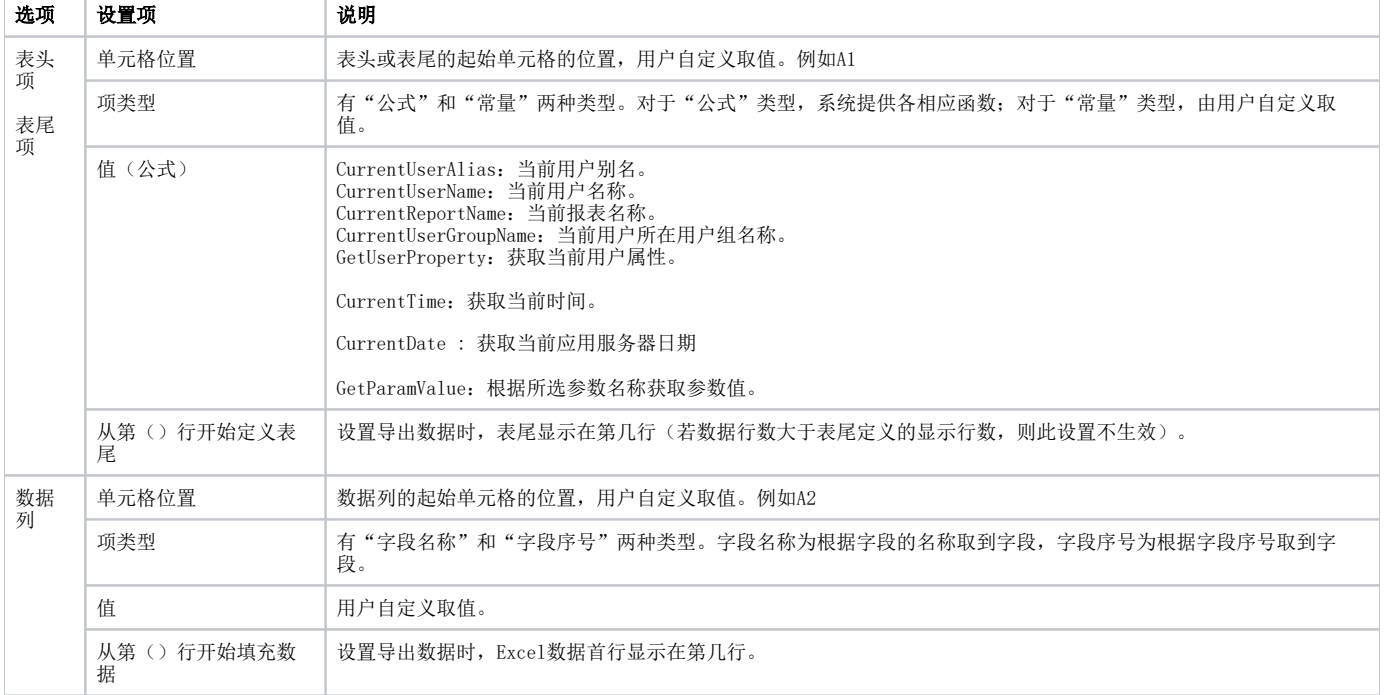